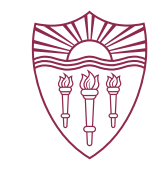

# TRAFFIC TAFFY TEMPORAL ANALYSIS OF FLUCTUATING FLOWS

# EXPLORING THE BUMPS IN THE INTERNET HIGHWAY

Wes Hardaker

[<hardaker@isi.edu](mailto:hardaker@isi.edu)>

2024-02-09

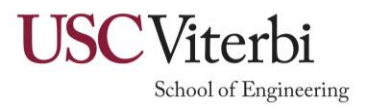

### Network operators are plagued with odd anomalies

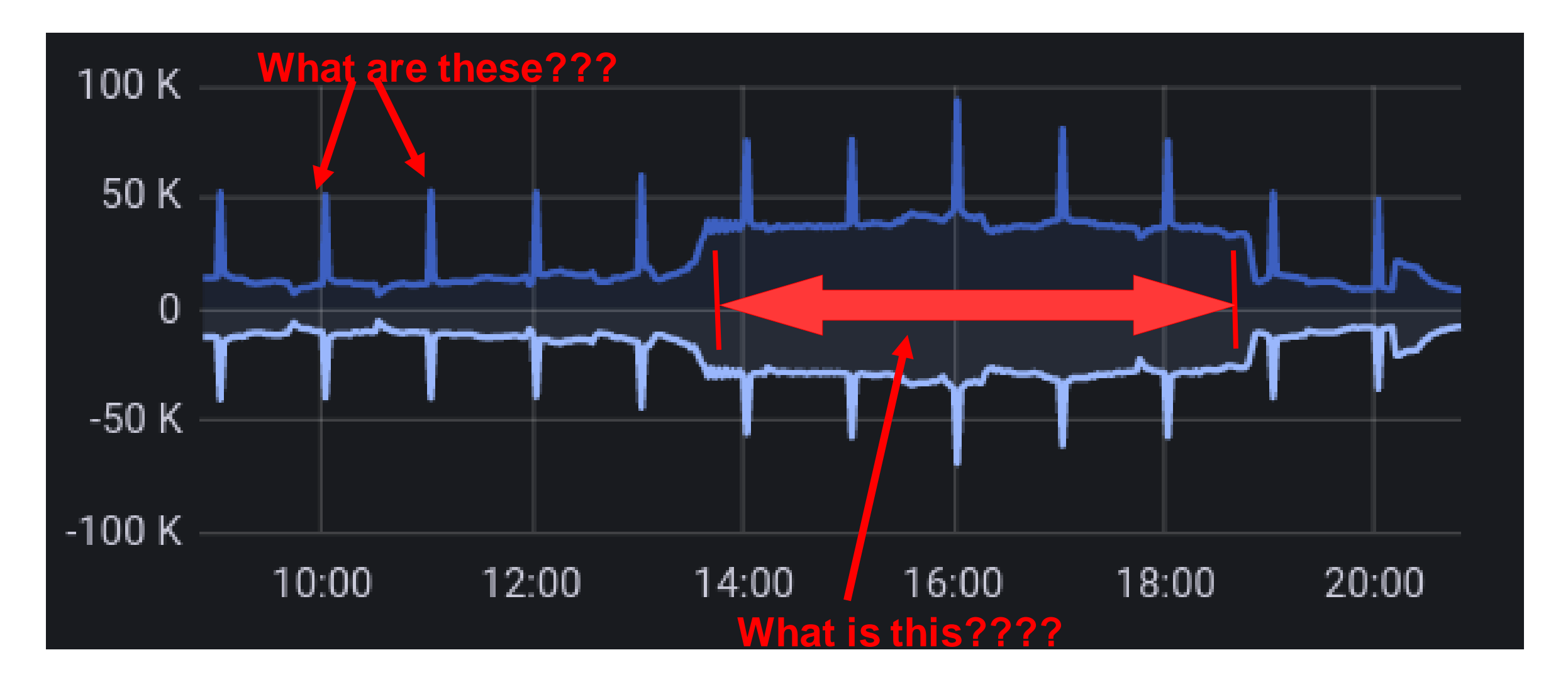

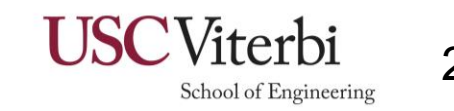

### Current solutions

- ⚫ Human search for obvious repetition using **tcpdump or wireshark**
	- − Works well for huge spikes
	- − Seeing the "obvious" decreases in smaller anomalies
	- − Prone to missing subtle secondary signals
	- − Requires significant knowledge of protocol details
- ⚫ Automated **traffic analysis** tools
	- − Diagnosis common components in an anomalies
	- − Prone to false positives
		- ⚫ it may report about normal traffic too

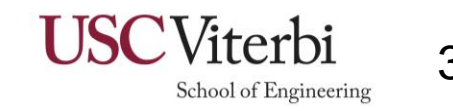

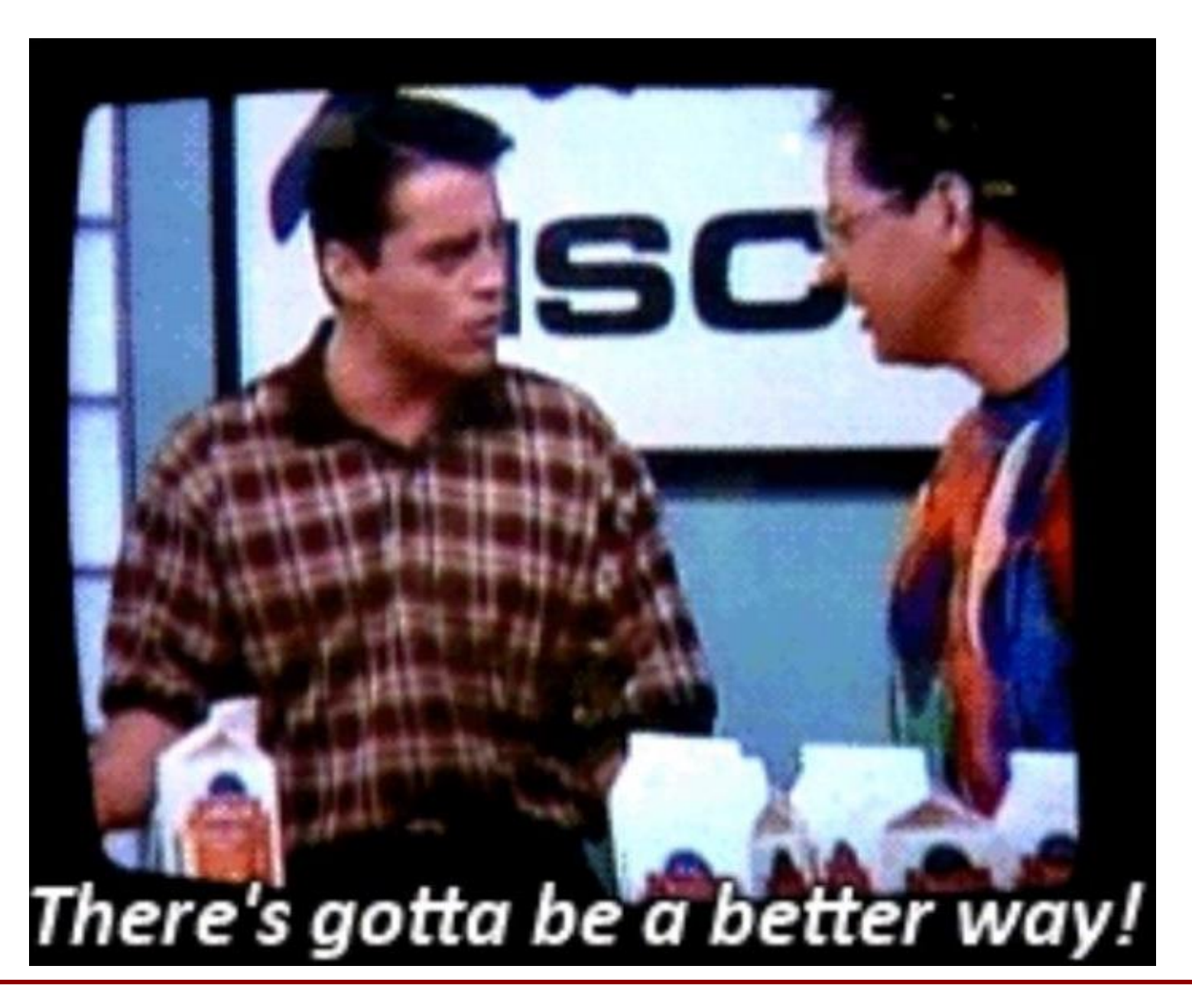

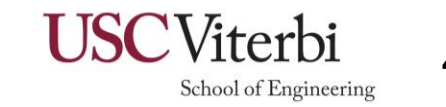

A specific problem space

Assumptions:

- Major shifts in traffic are from a **single cause**
	- o Something has clearly changed. *What?*

• *"more of the same" and ramp -ups are out of scope* o *AKA diurnal patterns*

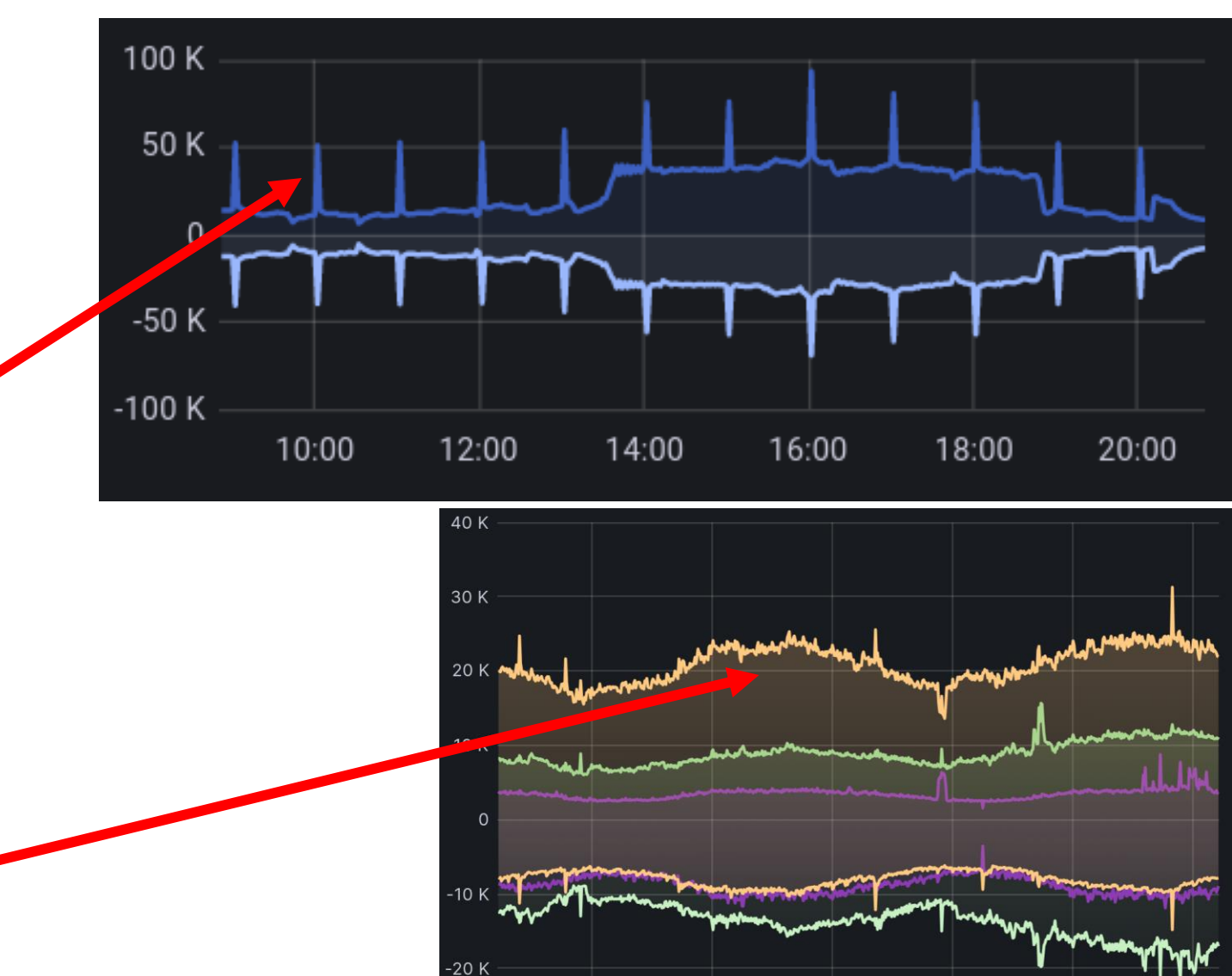

-30 K

01/23 00:00

01/23 08:00

01/23 16:00

School of Engineering

01/24 08:00

01/24 00:00

5

01/24 16:00

# Insight: let's compare the oddities against a baseline

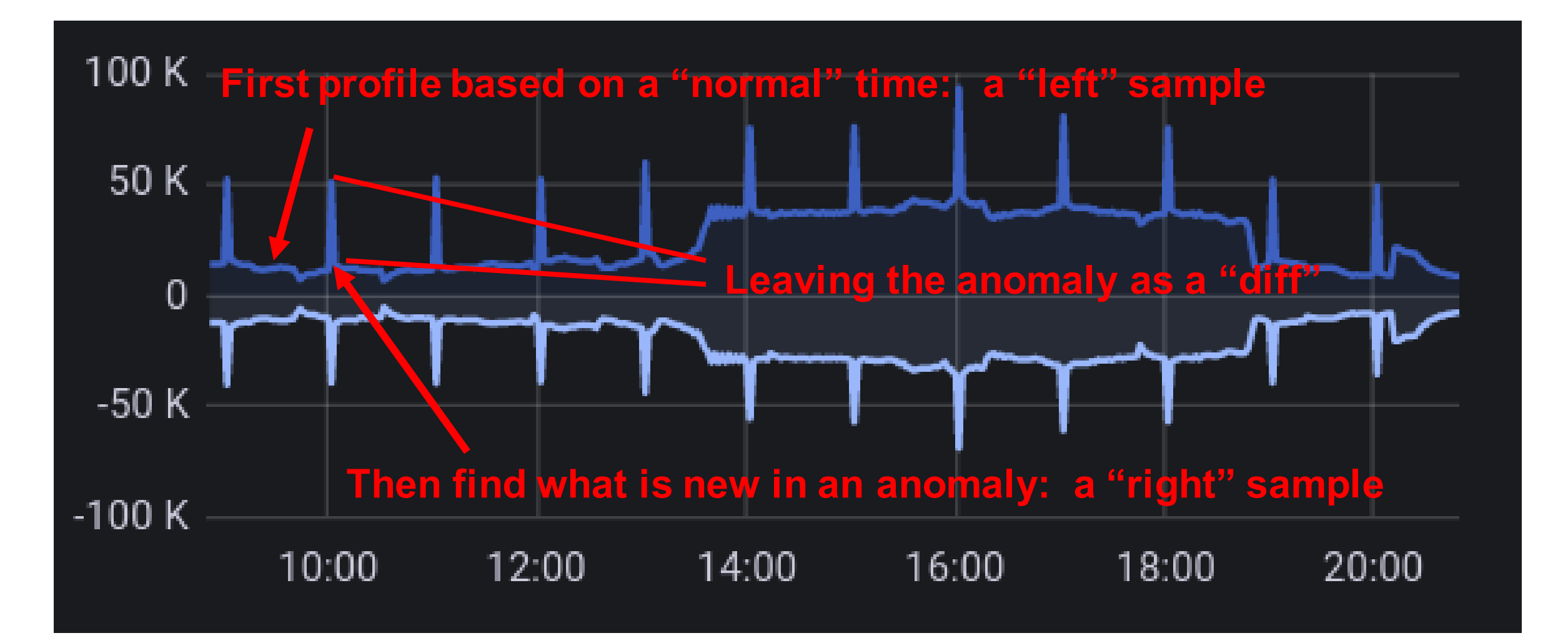

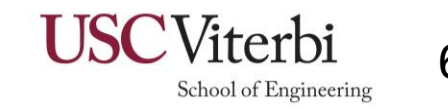

# Defining the problem space

- ⚫ Goal: analyze **single-cause changes**
	- − Show *what has changed*
	- − *Show when it changed*
- Need a "traffic diff" tool to compare "left" and "right":
	- − "Left": a sample of regular traffic
	- − "Right": a sample from an anomaly
	- − "Delta": what is different between them
- "left" and "right" samples can be:
	- − different files
	- − different time ranges within files

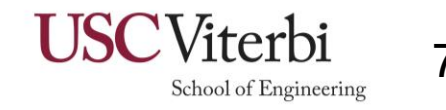

# Introducing traffic-taffy

- ⚫ Approach:
	- − Perform deep packet inspection of a **base-line**
	- − Perform deep packet inspection of an **anomaly**
	- − Compare levels for *each value* of *each protocol field*
	- − **Sort, Filter and Report** based on findings
- ⚫ Some of the tools:
	- − taffy-dissect: enumerates field counts in a pcap file
	-
	- − taffy-compare: compares one file/time-range against another
	- − taffy-graph: graphs enumerated fields in pcap files
- ⚫ Easy to install: *pip install traffic-taffy*

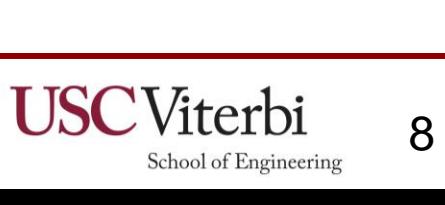

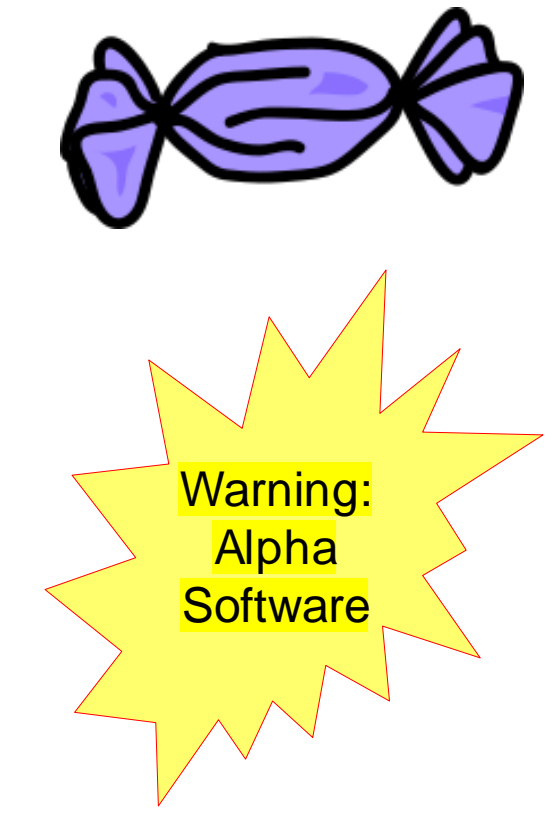

### Case Study 1: three large bumps seen at b.root-servers.net

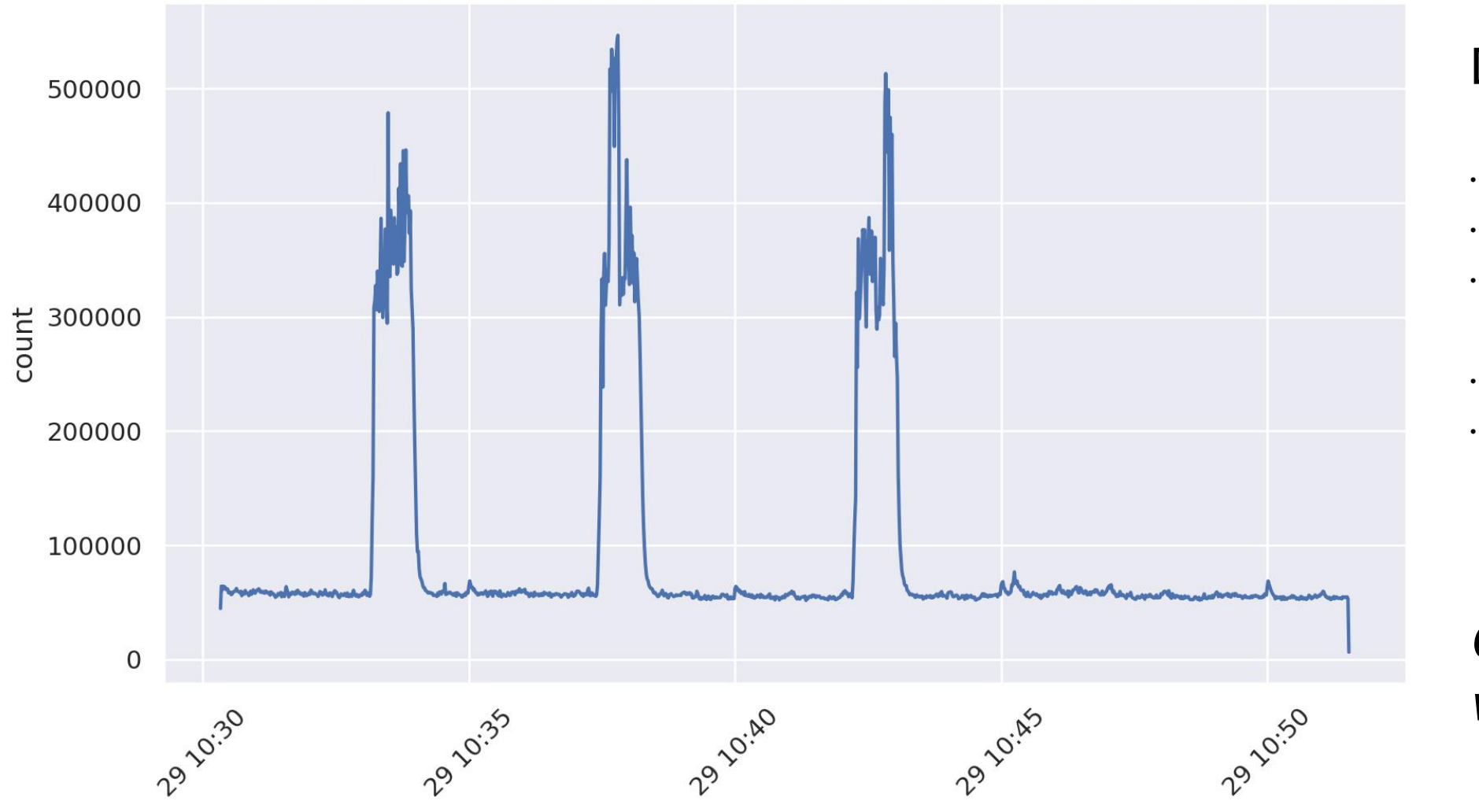

#### Dataset:

- Three 5x spikes
- At 1 anycast site
- What are they?
- Can we find the
- root cause?

*Graph produced with taffy-graph*

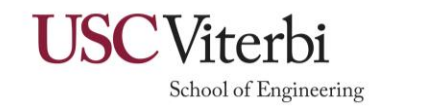

# taffy-compare: find differences between points in time

- Takes PCAP data from two points in time
- Uses the *left* side as a "normal" profile
- Identifies major shifts in the *right* side

#### **Output:** colorized results to the console

- Total counts per protocol field
	- Left and right
- Percentage of traffic for each field value
- Deltas between both values and percentages
- All filterable by threshold values

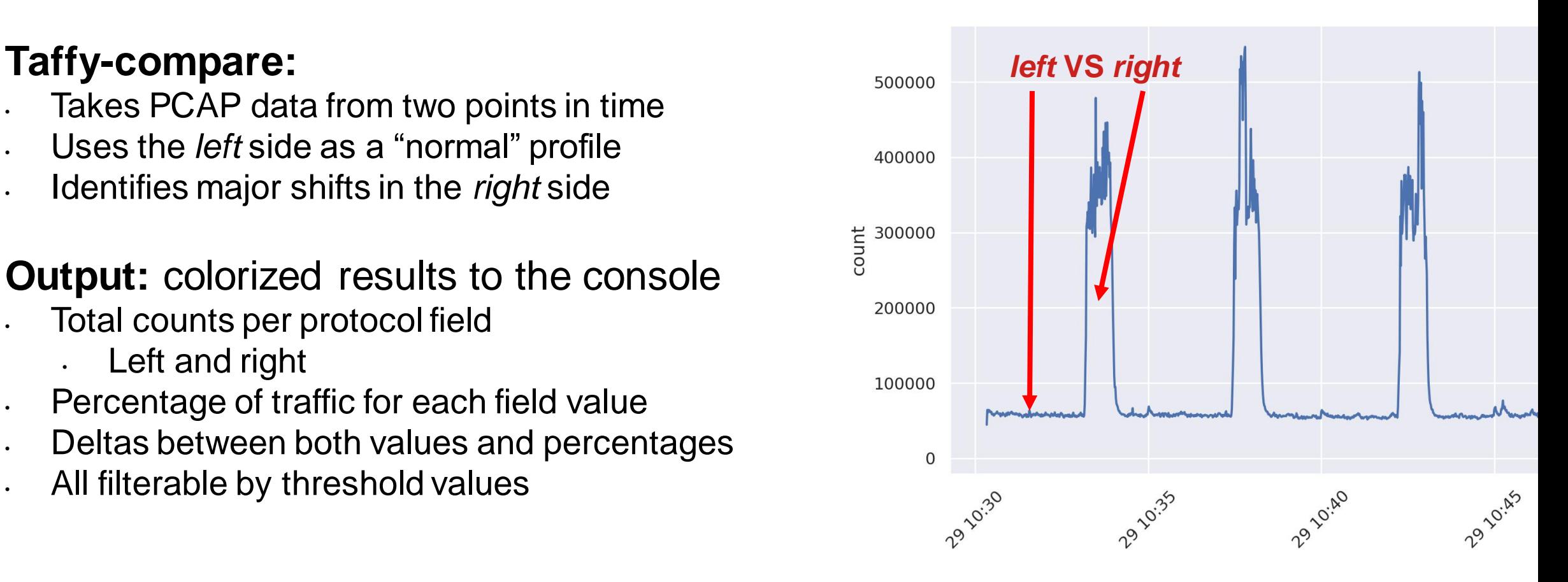

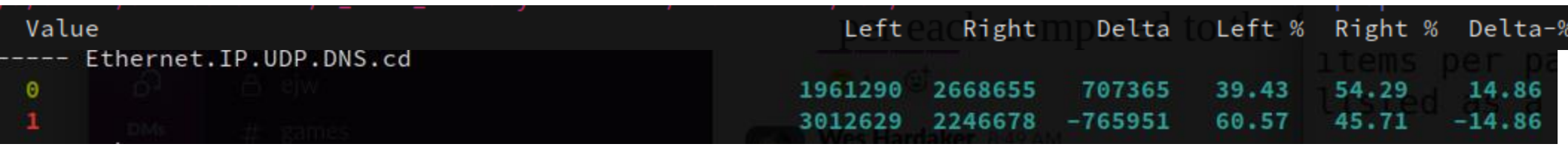

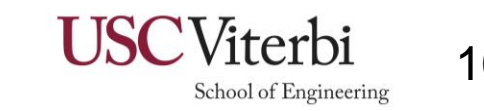

# taffy-compare: find differences between points in time

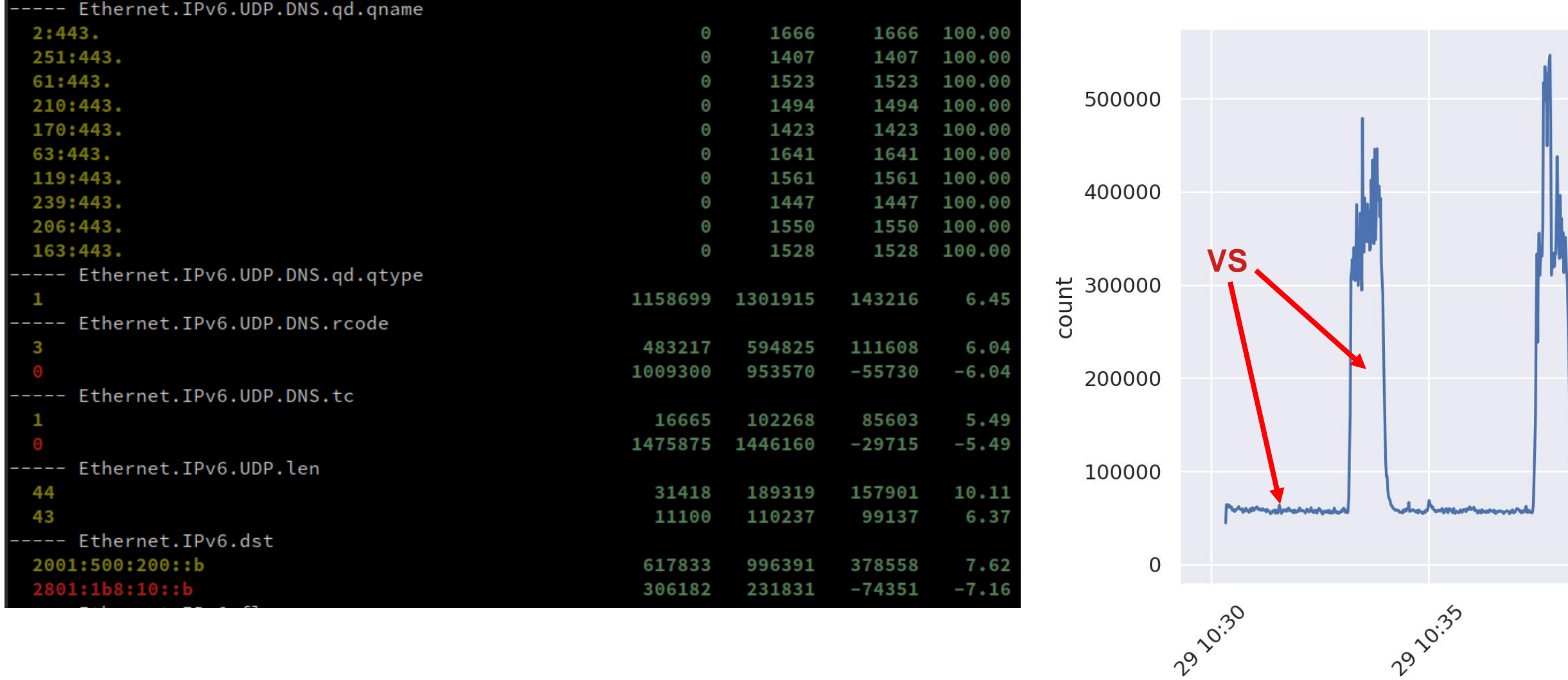

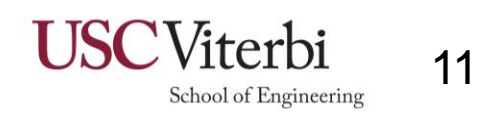

# taffy-compare example: colored console differences

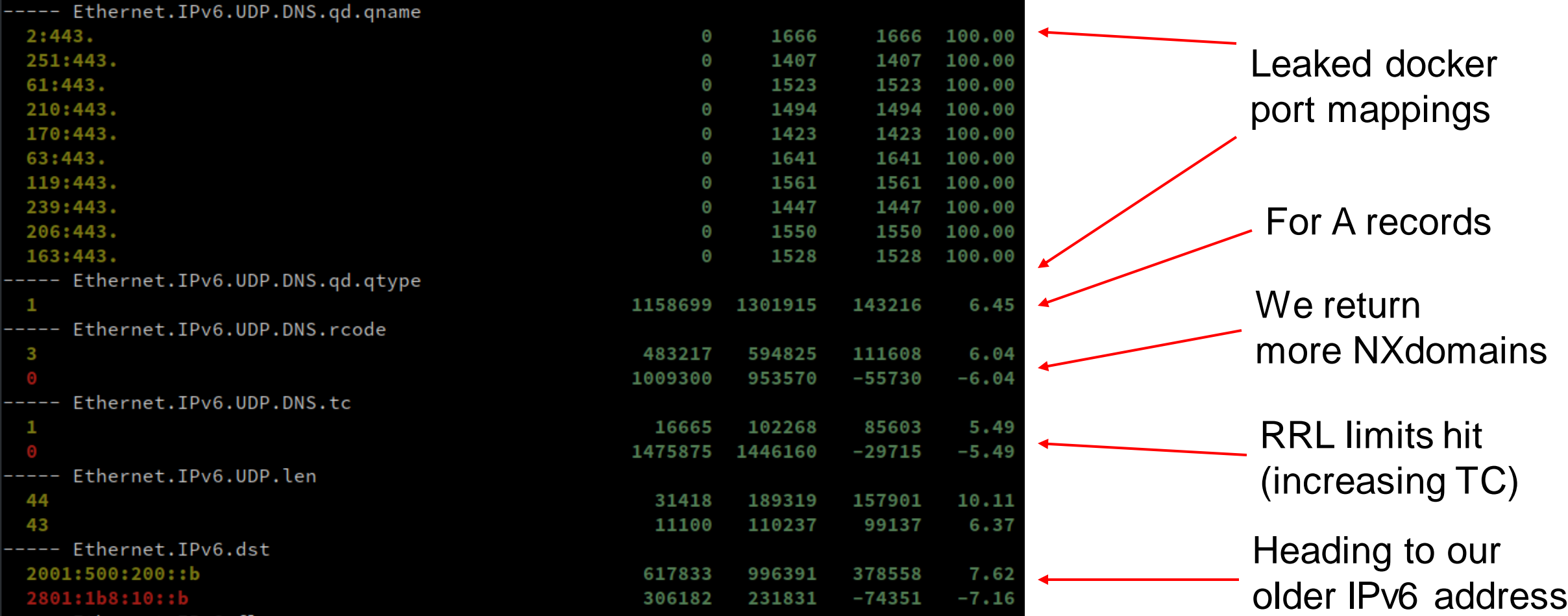

#### **Important note: I did not pick these fields to study – the tool did!**

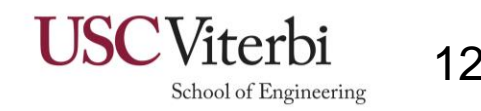

#### Case Study 2: A large DDoS attack against b.root-servers.net

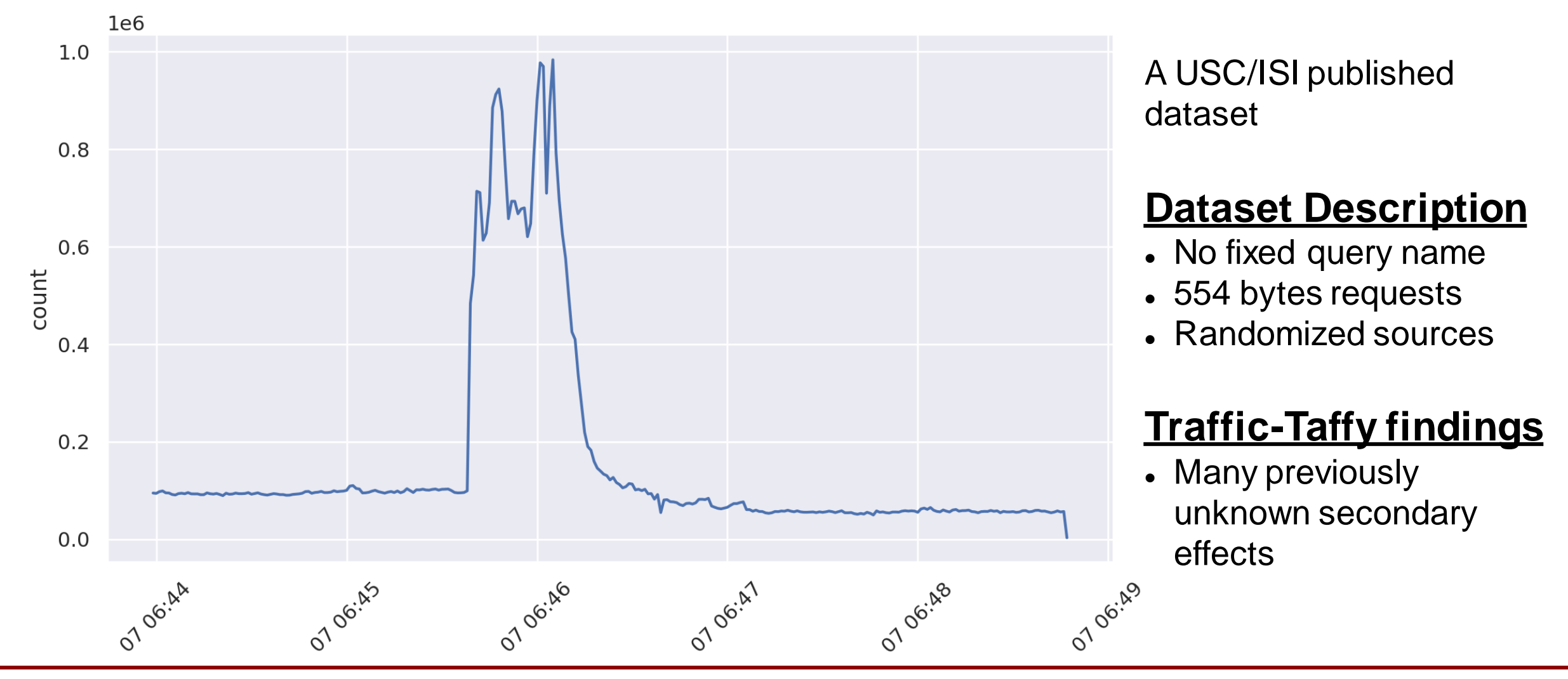

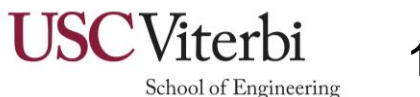

# (Some) results from taffy-compare

#### Decrease in the Checking Disabled bit:

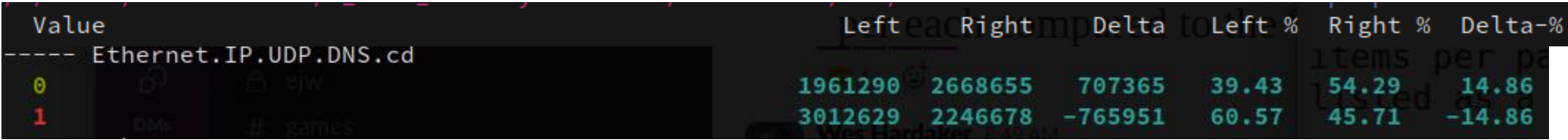

#### Increase in odd DNS operation codes:

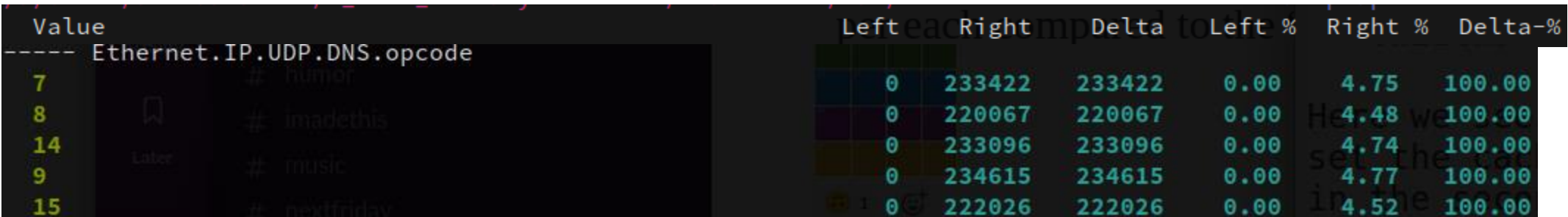

#### Increase in queries to example.com:

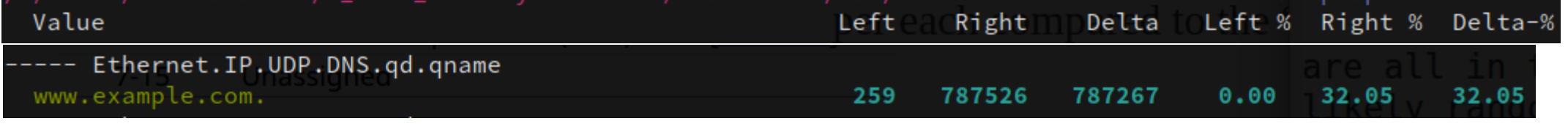

Emergency firewall filters can be built on these!

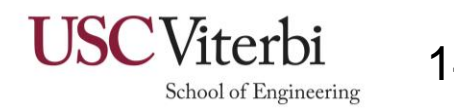

### Emergence of unusual opcodes

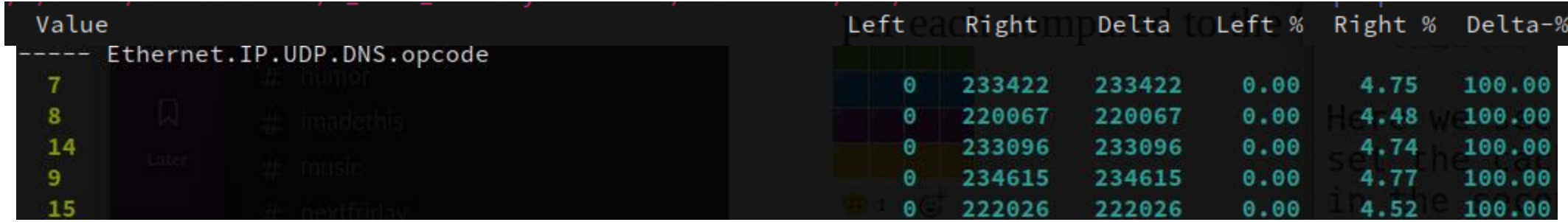

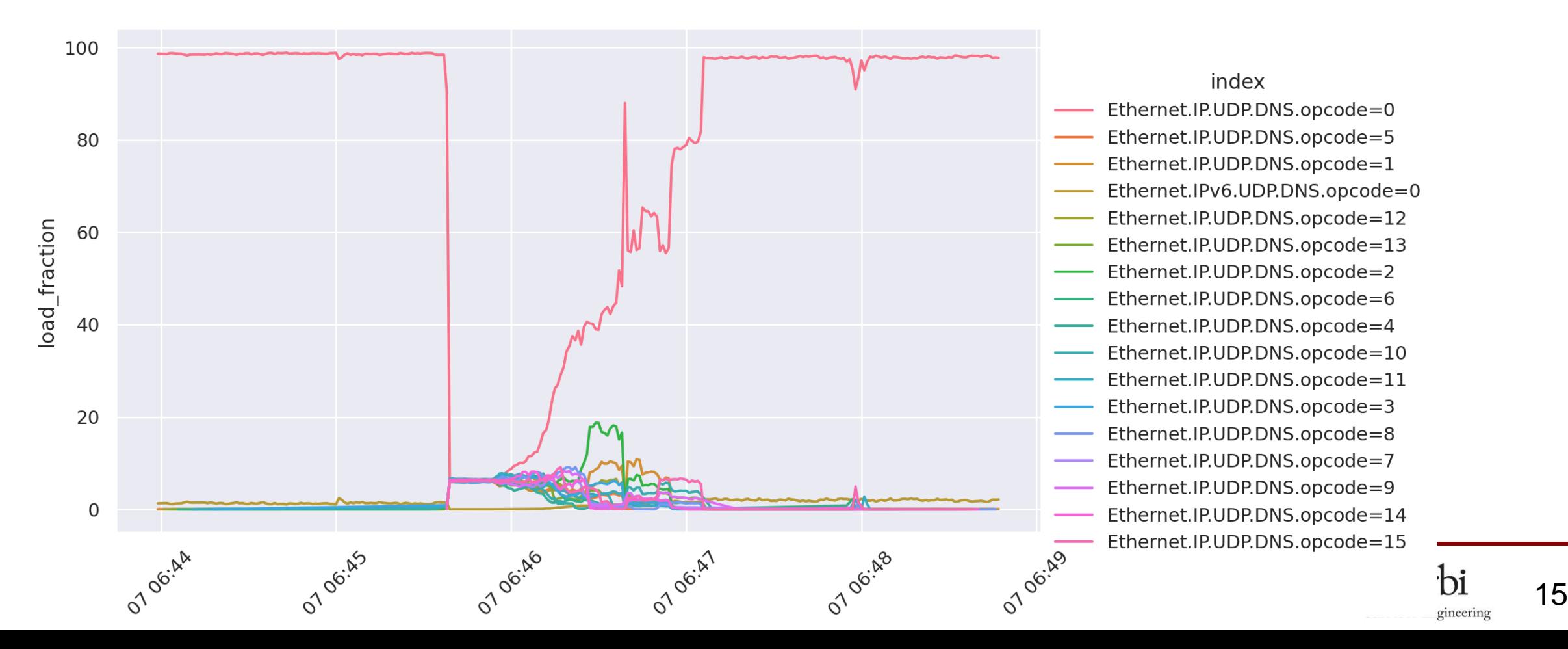

# The count of queries for www.example.com went up

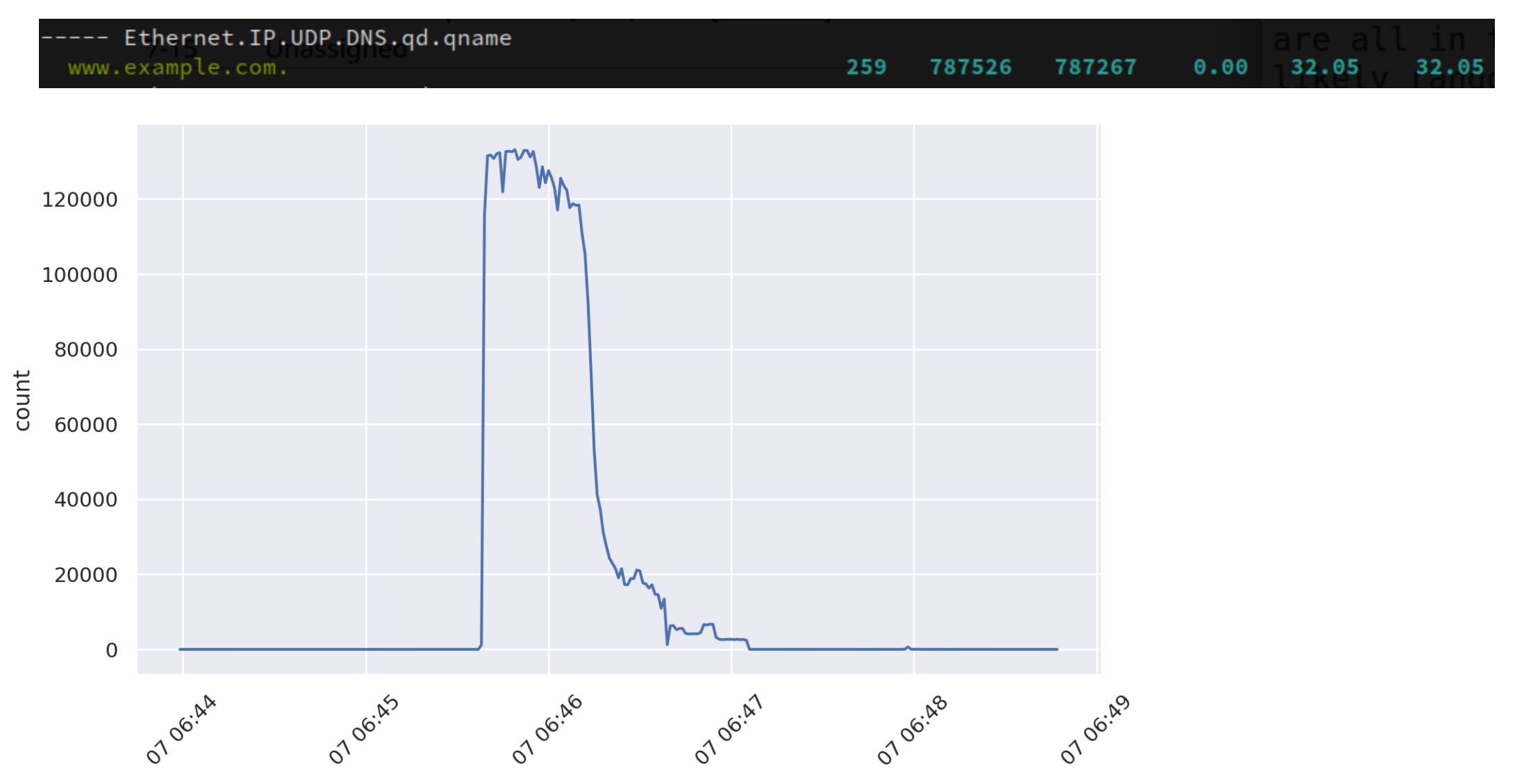

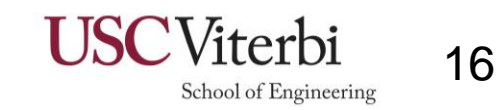

# Analyzing responses: Response Rate Limiting kicked in

### • Increased Truncation (TC) bits seen:<br>----- Ethernet.IP.UDP.DNS.tc

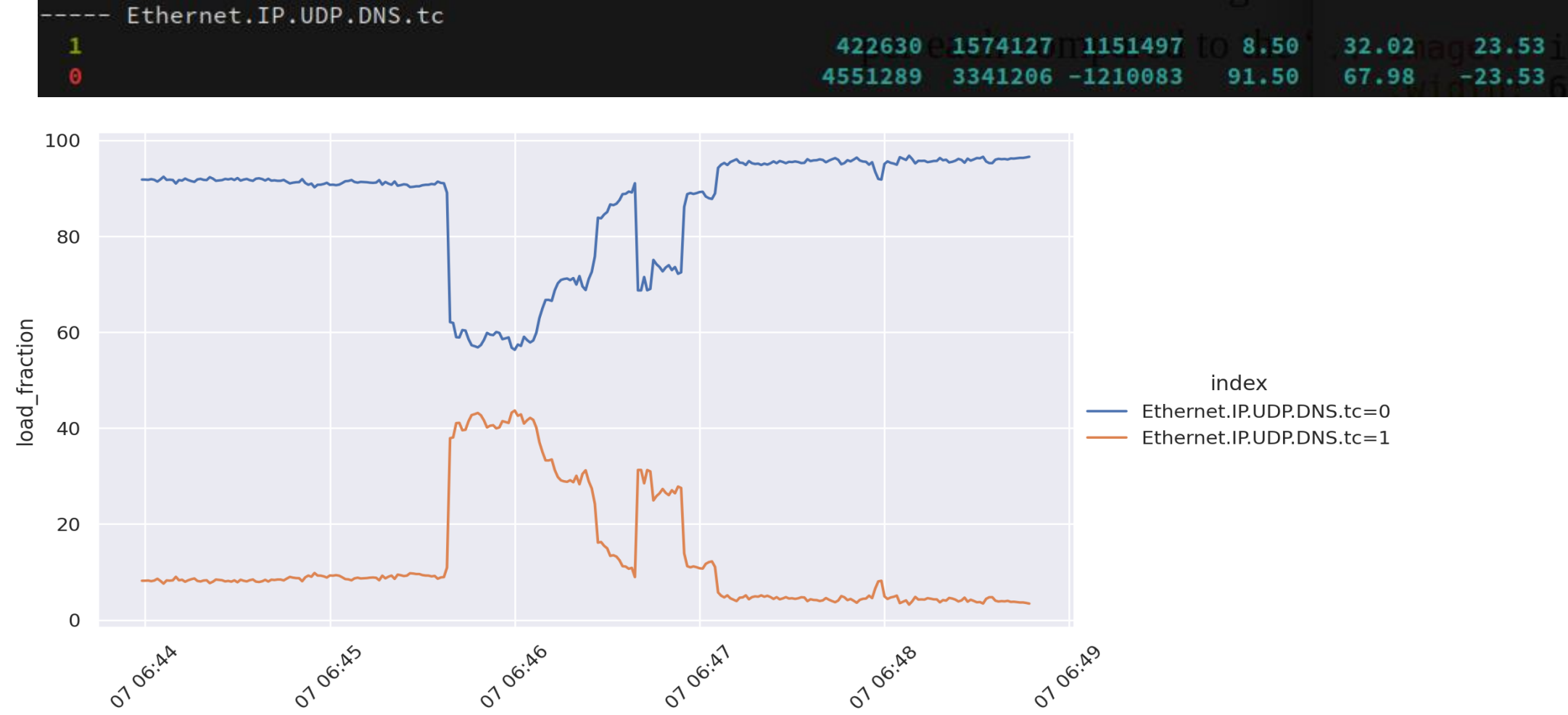

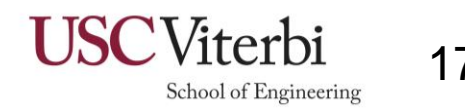

#### Flipping of the CD bit -- Why does cd=1 stay high longer???

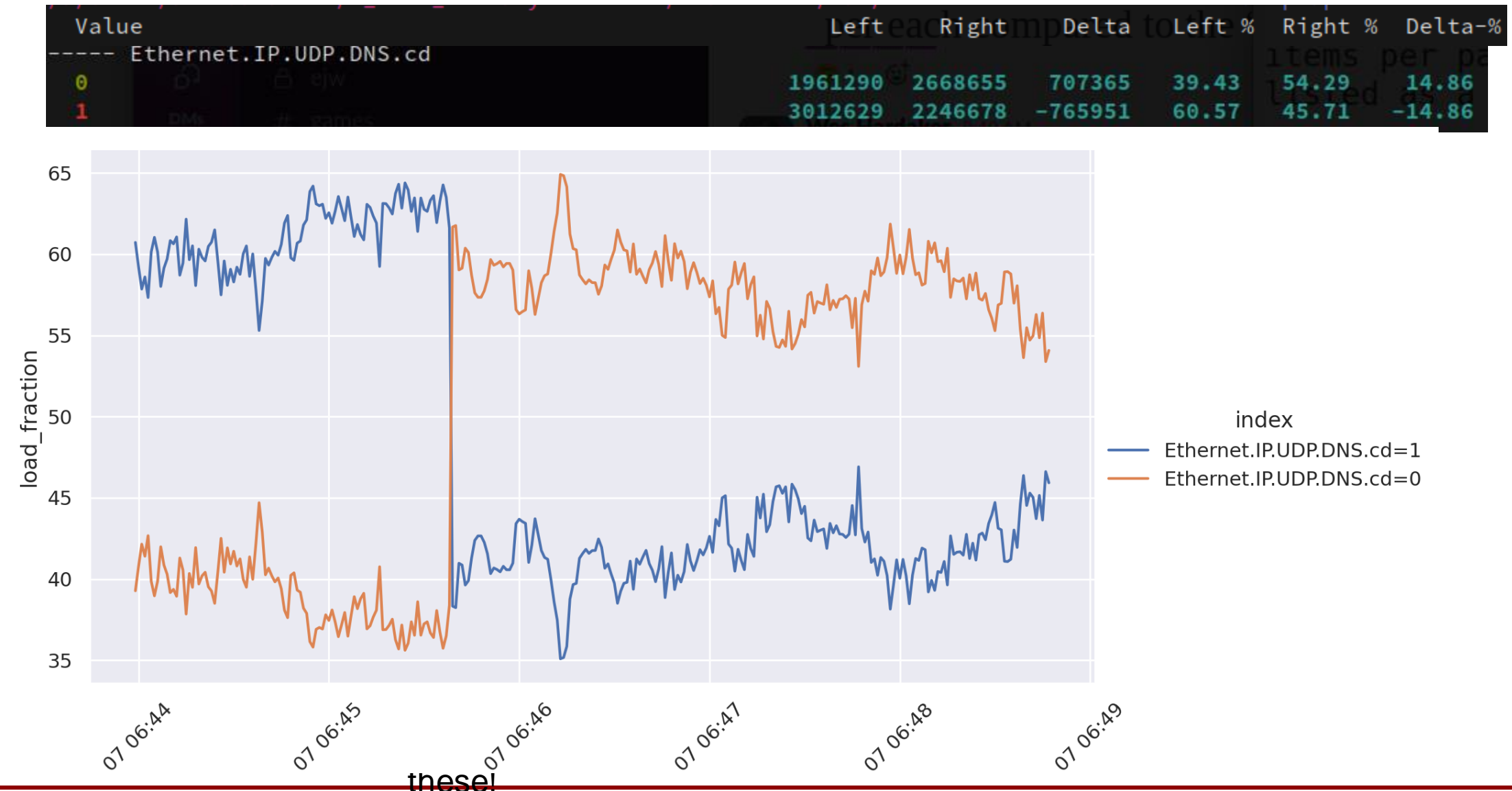

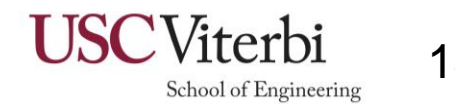

#### Many planned features to come

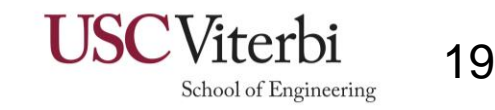

# taffy-explorer interactive interface

*pre-alpha*

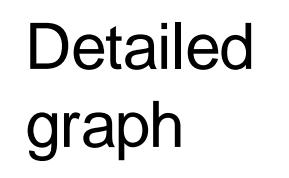

Total traffic graph

Browsable report

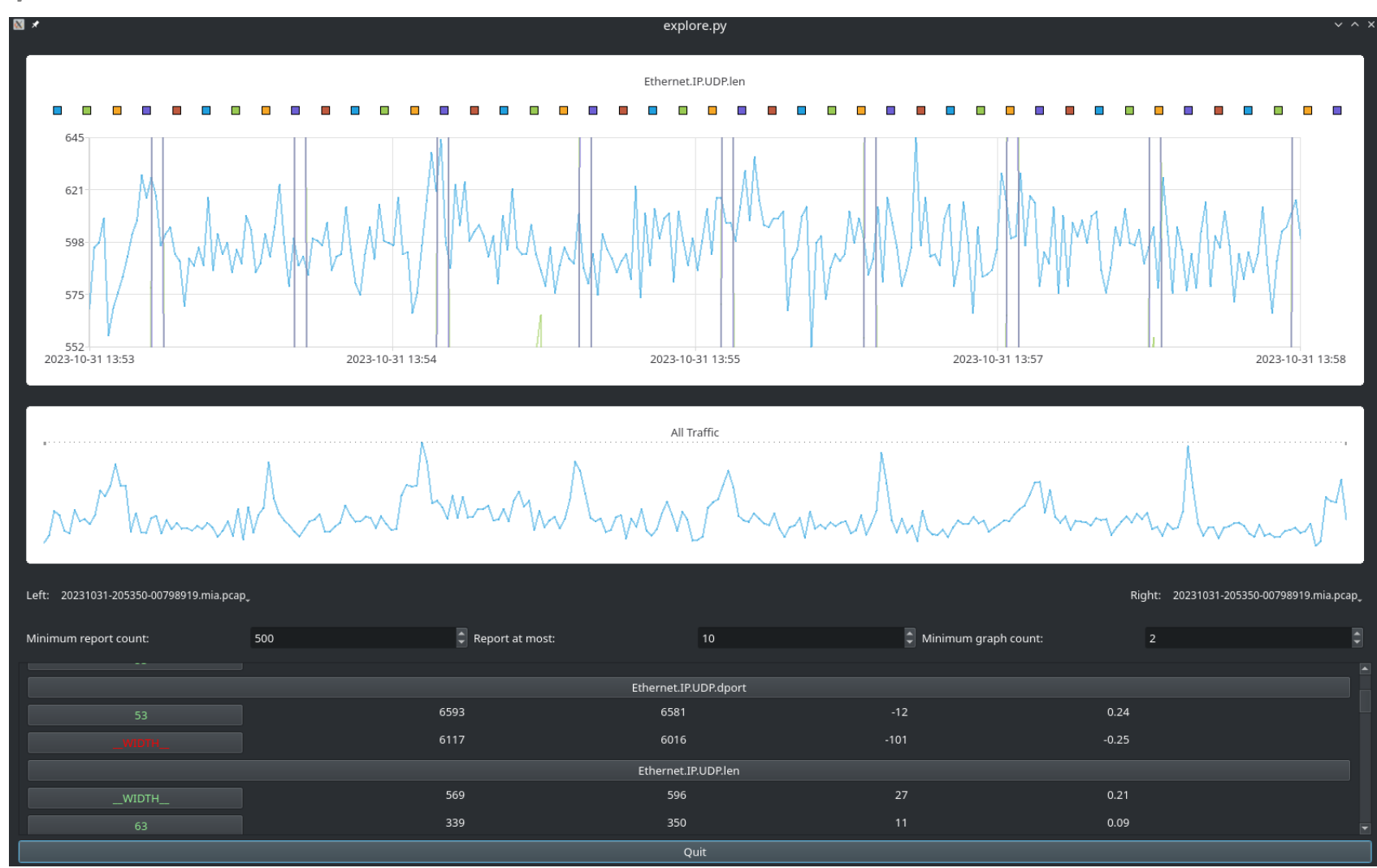

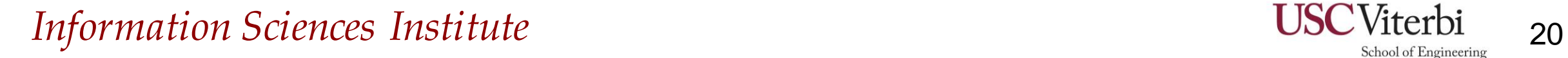

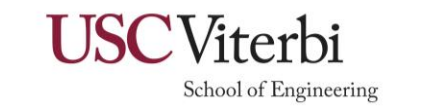

### Future Features

My List

- − Category sorting by likelihood
- Different comparison algorithms
- − More documentation
- − Large dataset improvements:
	- ⚫ Memory improvements
	- ⚫ Speed improvements
- − Many taffy-explorer improvements
	- ⚫ e.g. better graphing support with clickable time-ranges

#### **YOUR LIST HERE**

- − This project is under very active development for another few months
- − Looking for early adopters
- − Please provide feedback (soon)!

*Note: there are also many more existing features not discussed in this presentation (see the documentation)*

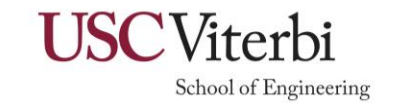

# General Usage Tips

- Always turn on caching:  $\sim$  2007 C
	- − It's not a default because it creates files
- Start comparisons you need rapid responses for with small samples:
	- − Limit to 10k packets: -n 10000 [cached] Dissection level 2: and 2 cached a lot of 2 cached a lot of 2 cached a lot of 2 cached a lot of 2 cached a lot of 2 cached a lot of 2 cached a lot of 2 cached a lot of 2 cached a lot of 2 cached a lot of 2 cached a lot of
		- ⚫ Eventually you'll always want level 10, but it's CPU and memory intensive
- ⚫ Start comparisons with large filtering thresholds:
	- − Show only differences with at least 1000 counts: -c 1000
	- Show only differences with at least a 10% change:  $-$ t 10
	- − Show only the top 10 differences:  $x 10$
- The graphing app supports these too
- ⚫ *It HELPS human analysis – it doesn't replace it*

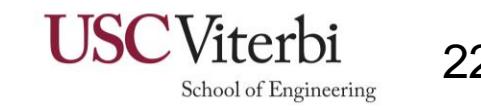

### Warning… this is easy to recreate

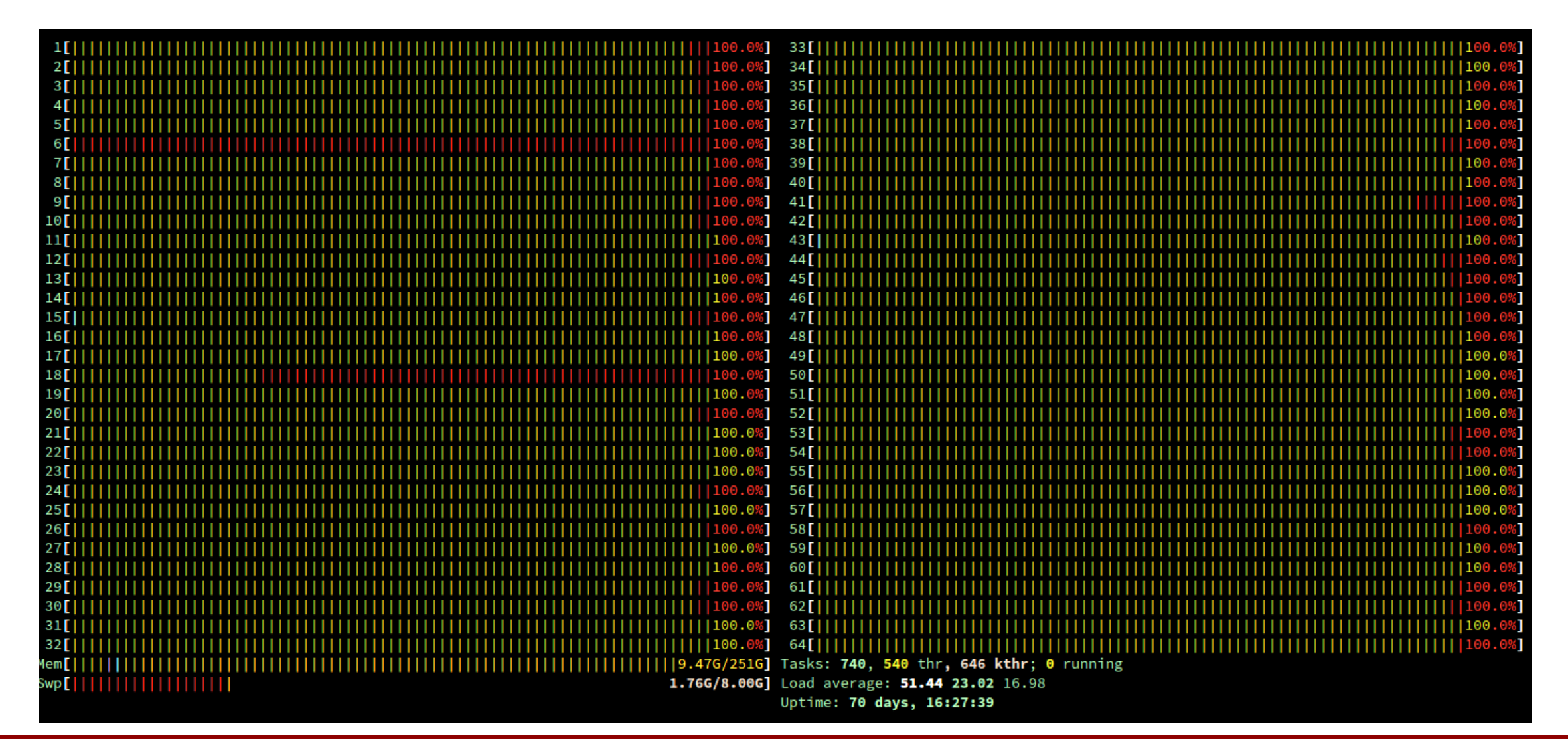

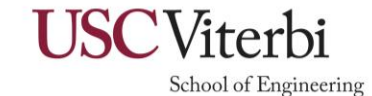

# Try it!

⚫ Please test it! (soon)

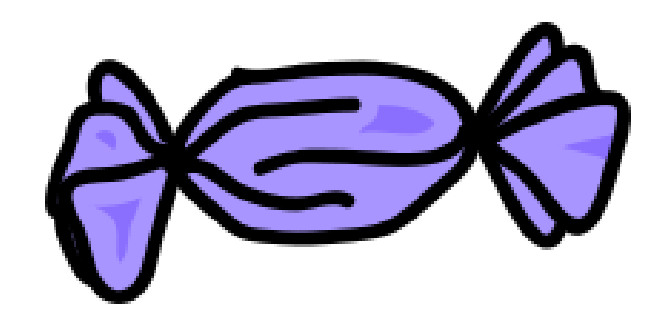

- − <https://traffic-taffy.readthedocs.io/>
- − <https://github.com/hardaker/traffic-taffy>
- − **pip install traffic-taffy**
- − *Warning: it is very new – expect bugs and do e-mail me*

⚫ Thank you to the **Comcast Innovation Fund** for sponsoring this work!

Wes Hardaker  $\langle$ hardaker@isi.edu>

![](_page_23_Picture_10.jpeg)